# Сборка примеров при помощи Xcode до версии 10

- [Подготовка примеров для сборки](#page-0-0)
- [Сборка и запуск примеров в Xcode](#page-3-0)

### <span id="page-0-0"></span>Подготовка примеров для сборки

1. Устанавливаем Cocoapods для сборки зависимостей.

sudo gem install cocoapods

#### 2. Скачиваем исходный код примеров на Mac.

git clone https://github.com/flashphoner/wcs-ios-sdk-samples.git

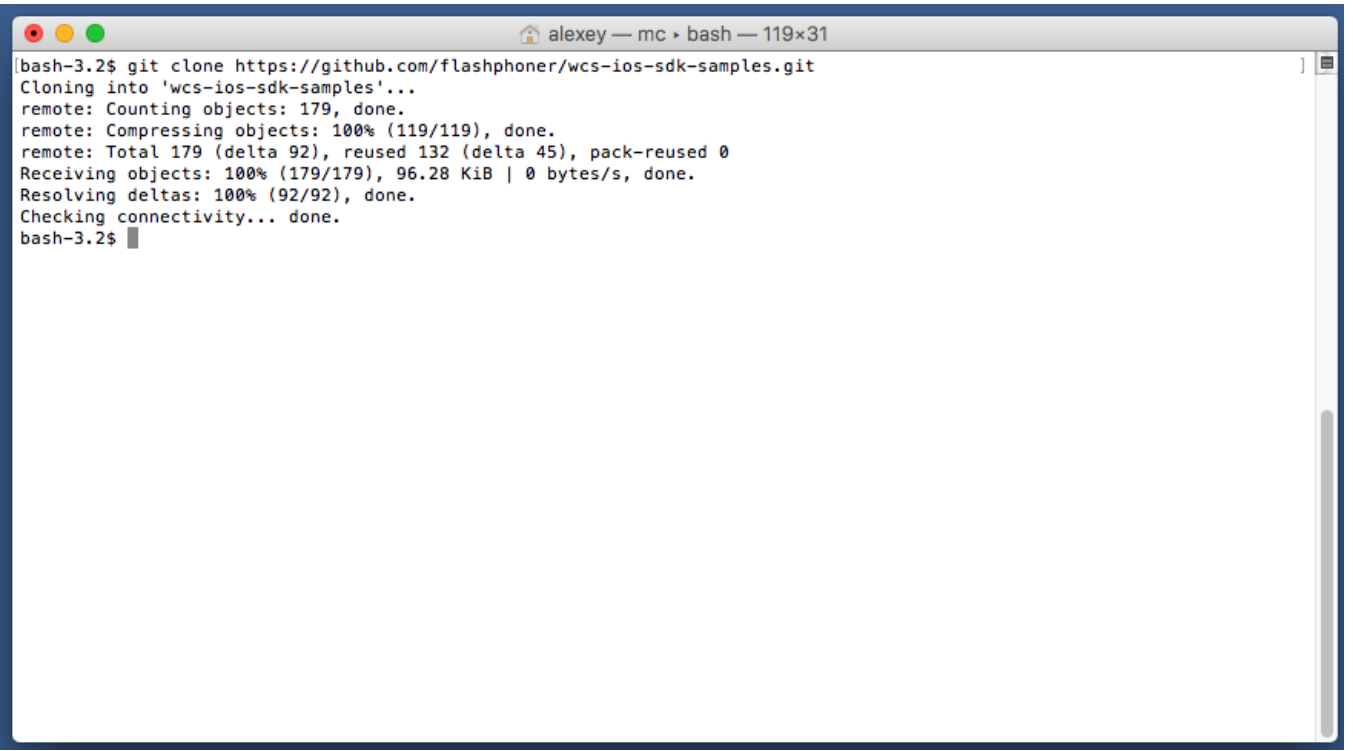

#### 3. Скачиваем архив iOS SDK

wget http://flashphoner.com/downloads/builds/flashphoner\_client/wcs-ios-sdk/WCS-iOS-SDK-2.2.2.tar.gz

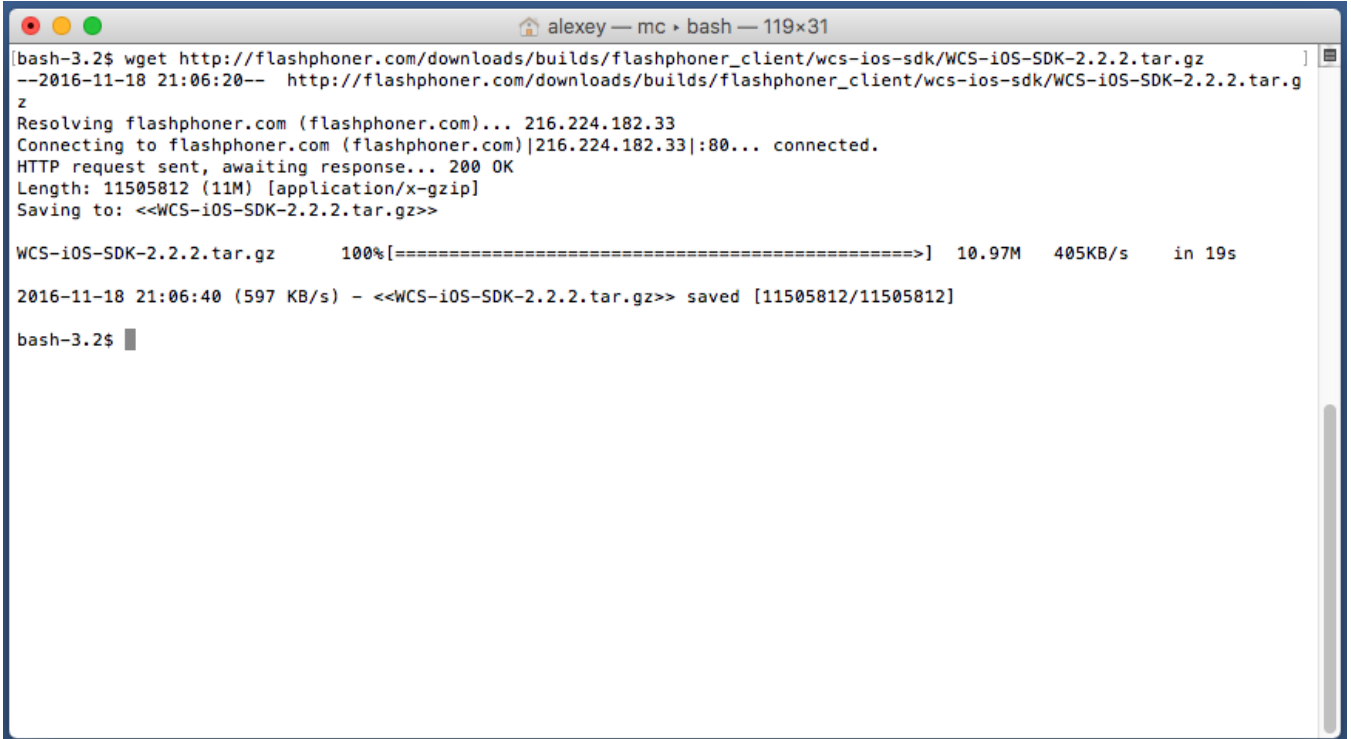

4. После распаковки iOS SDK представляет собой фреймворк в папке FPWCSApi2.framework

tar -xvzf WCS-iOS-SDK-2.2.2.tar.gz

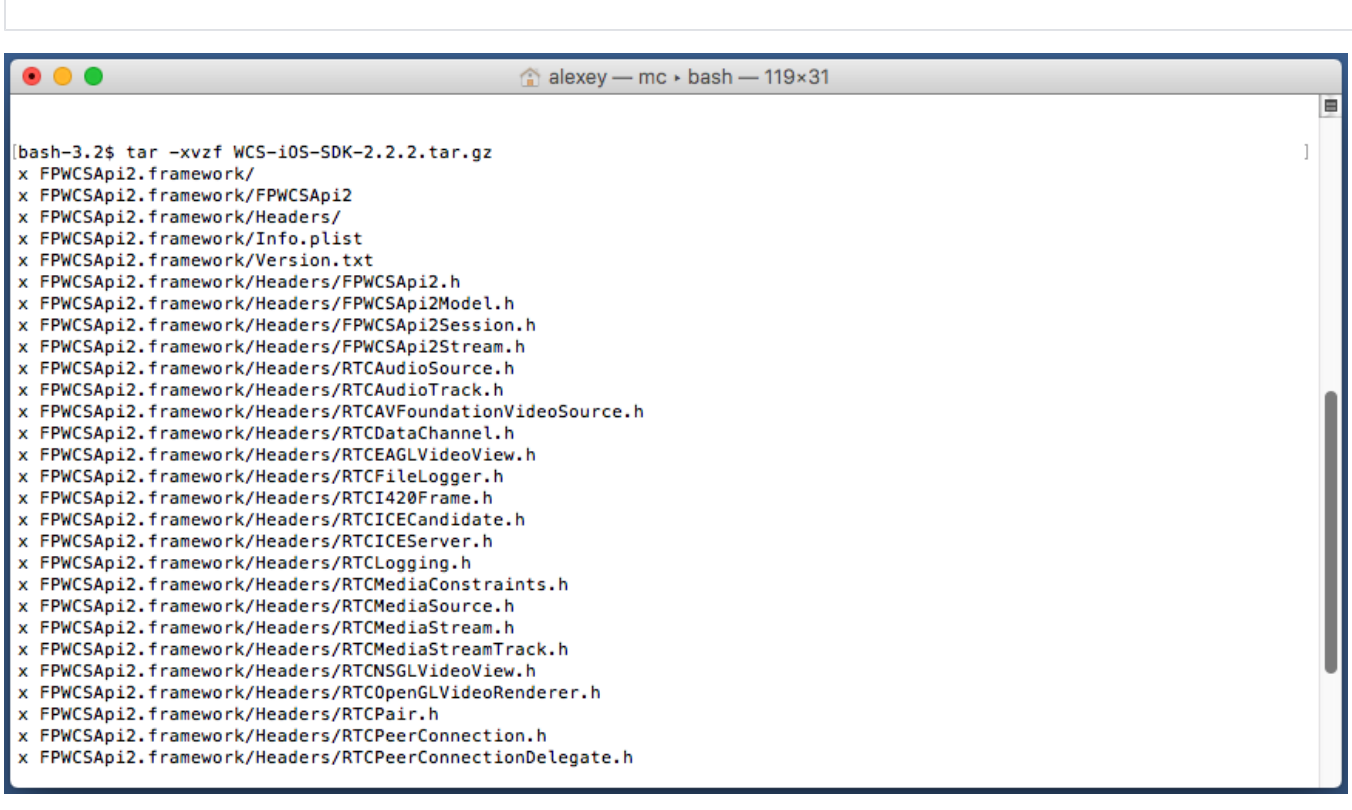

5. Копируем распакованную iOS SDK (фреймворк) в папку с примерами

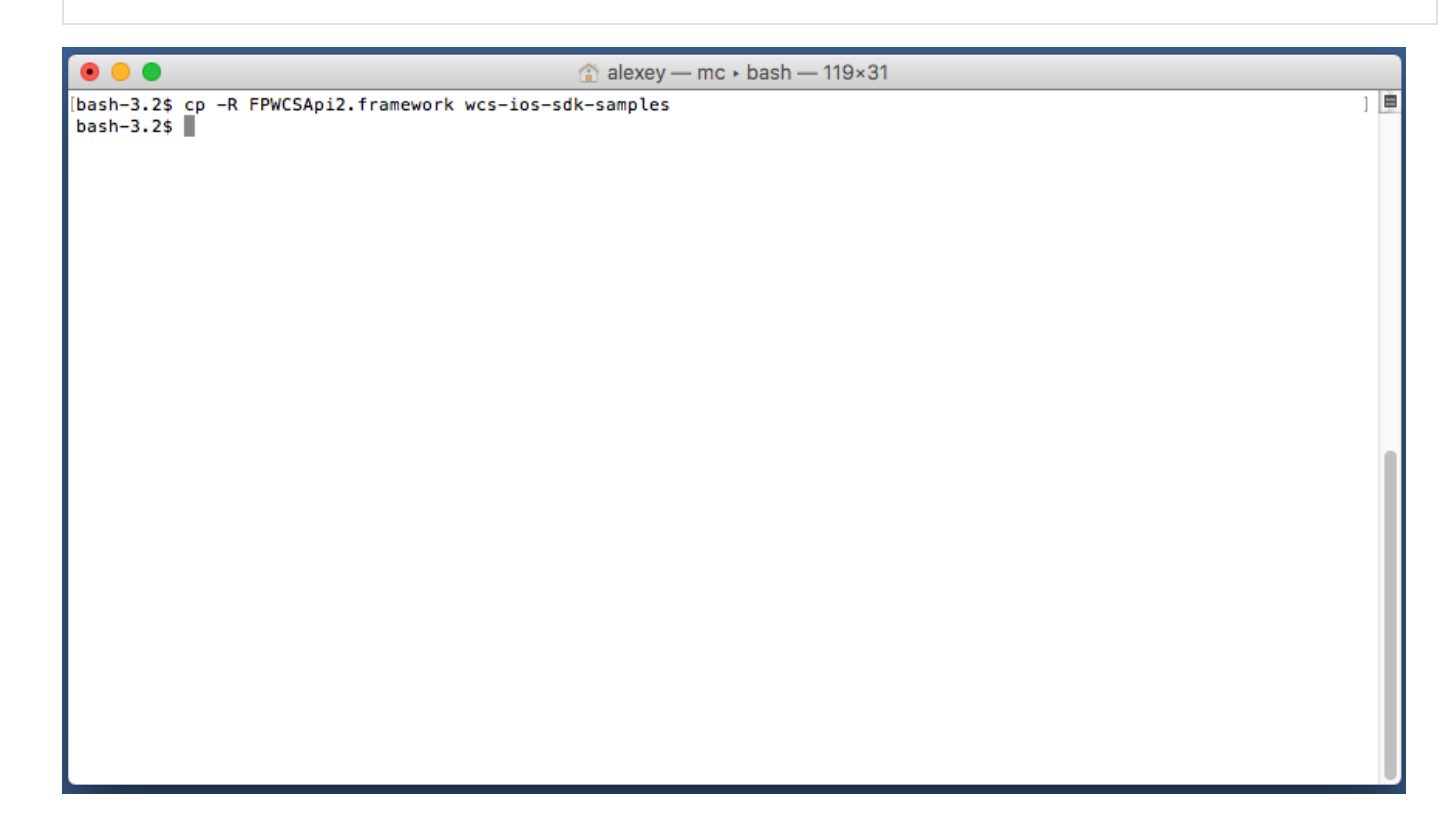

6. В результате получаем папку примеров с фреймворком (iOS SDK). Можно приступать к сборке.

 $\bullet\bullet\bullet$  $\textcircled{\textsf{a}}$  alexey — mc  $\textcdot$  bash — 119×31  $\frac{1}{2}$ bash-3.2\$ ls -la total 40 408 Nov 18 21:08 . drwxr-xr-x 12 alexey admin drwxr-xr-x 6 alexey admin<br>drwxr-xr-x 13 alexey admin 204 Nov 18 21:07 .. 442 Nov 18 21:04 .git  $-*rw*-*r*-*r*-*r*-$ 39 Nov 18 21:04 .gitignore<br>204 Nov 18 21:08 FPWCSApi2.framework 1 alexey admin -rw-r--r-- 1 alexey admin<br>drwxr-xr-x 6 alexey admin<br>-rw-r--r-- 1 alexey admin<br>-rw-r--r-- 1 alexey admin<br>-rw-r--r-- 1 alexey admin<br>drwxr-xr-x 10 alexey admin 245 Nov 18 21:04 Info.plist 242 Nov 18 21:04 Podfile 35 Nov 18 21:04 README.txt 340 Nov 18 21:04 WCSExample drwxr-xr-x 6 alexey admin 204 Nov 18 21:04 WCSExample.xcode<br>drwxr-xr-x 6 alexey admin 204 Nov 18 21:04 WCSExample.xcode<br>-rwxr-xr-x 1 alexey admin 1588 Nov 18 21:04 build\_example.sh<br>bash-3.2\$ 204 Nov 18 21:04 WCSExample.xcodeproj 170 Nov 18 21:04 WCSExample.xcworkspace

7. Запускаем сборку скриптом и дожидаемся сборки всех зависимостей и примеров

./build\_example.sh

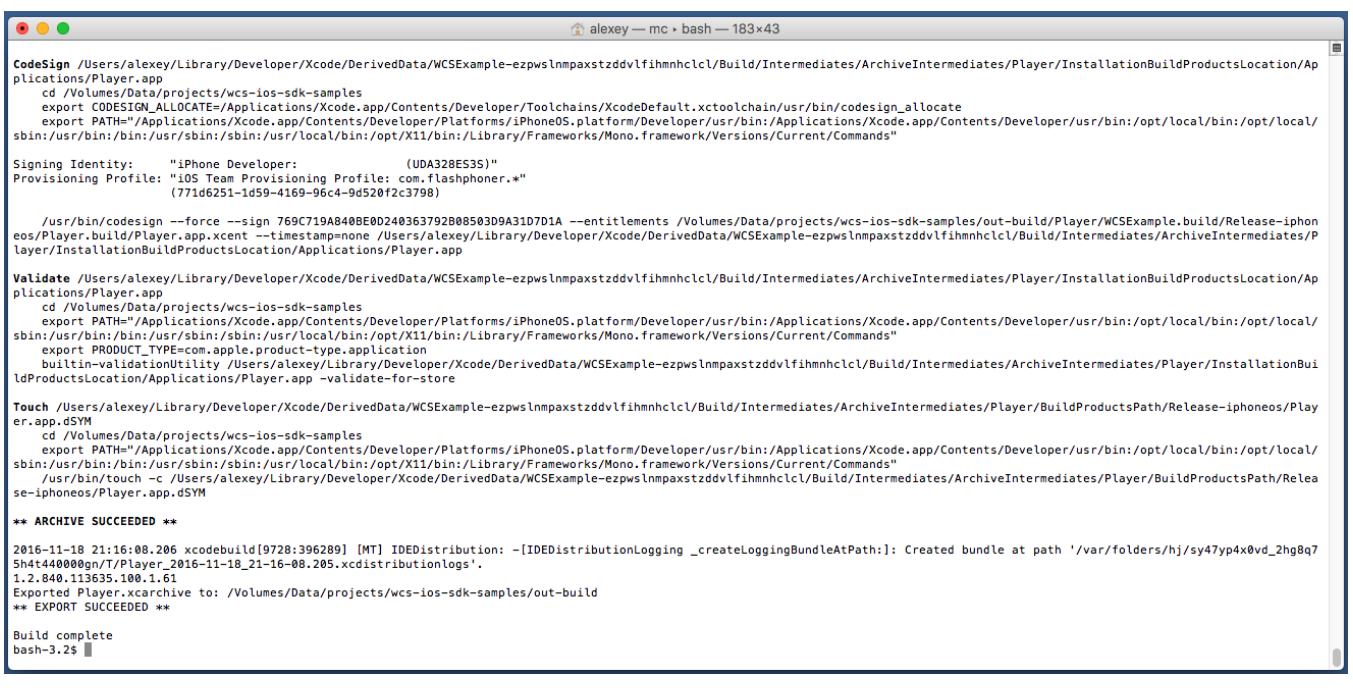

## <span id="page-3-0"></span>Сборка и запуск примеров в Xcode

8. Теперь, после того как все зависимости собрались (спасибо cocoapods), открываем workspace в Xcode.

Обратите внимание! Открываем именно workspace, а не project-файл. Это нужно чтобы не испортить сборку.

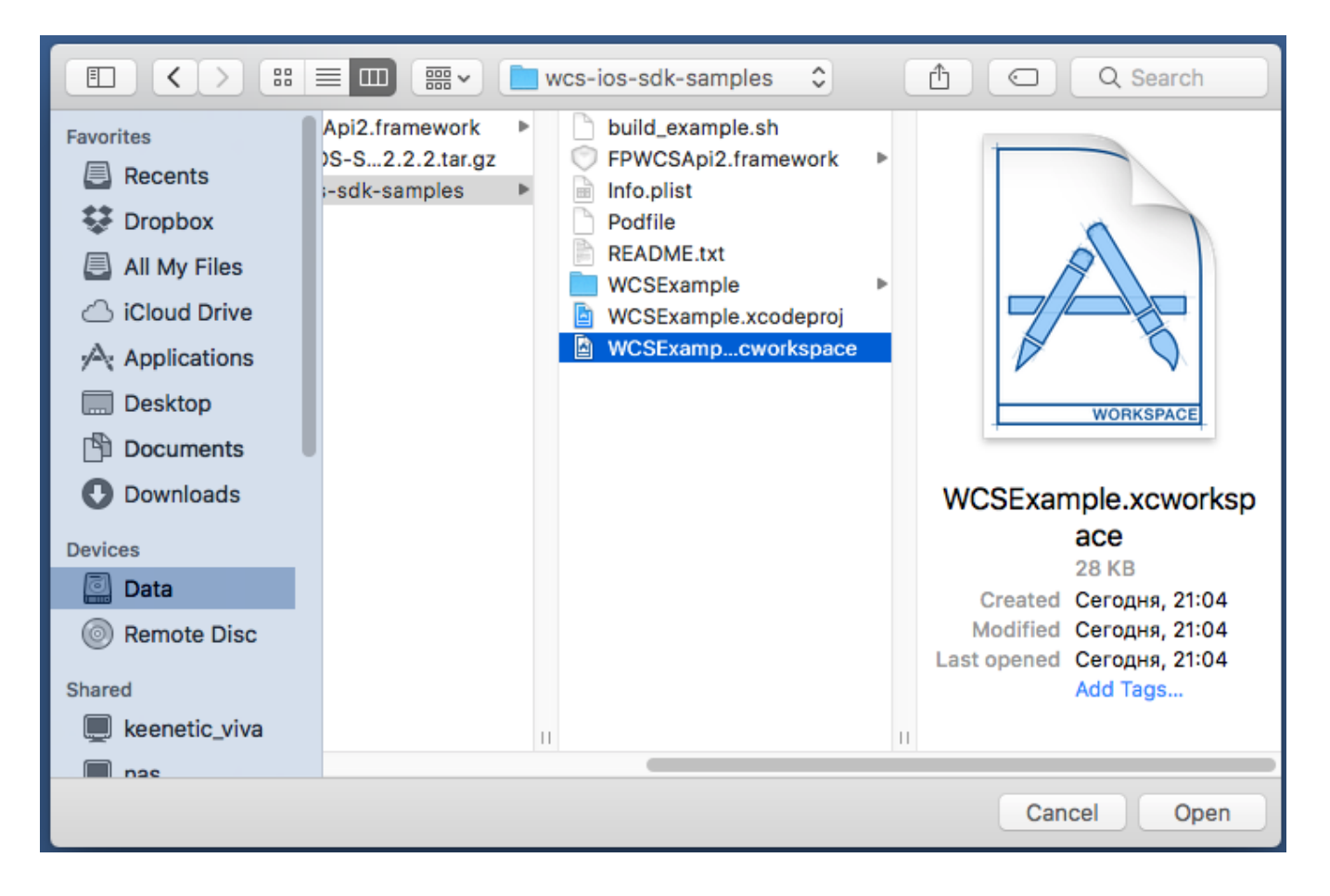

9. Если на шаге 7 возникли проблемы 'Please set team', попробуйте в Xcode указать команду в настройках каждого из собираемых примеров. Для этого кликните по WCSExample в левом меню. После указания Team, еще раз соберите примеры скриптом как показано на шаге 6.

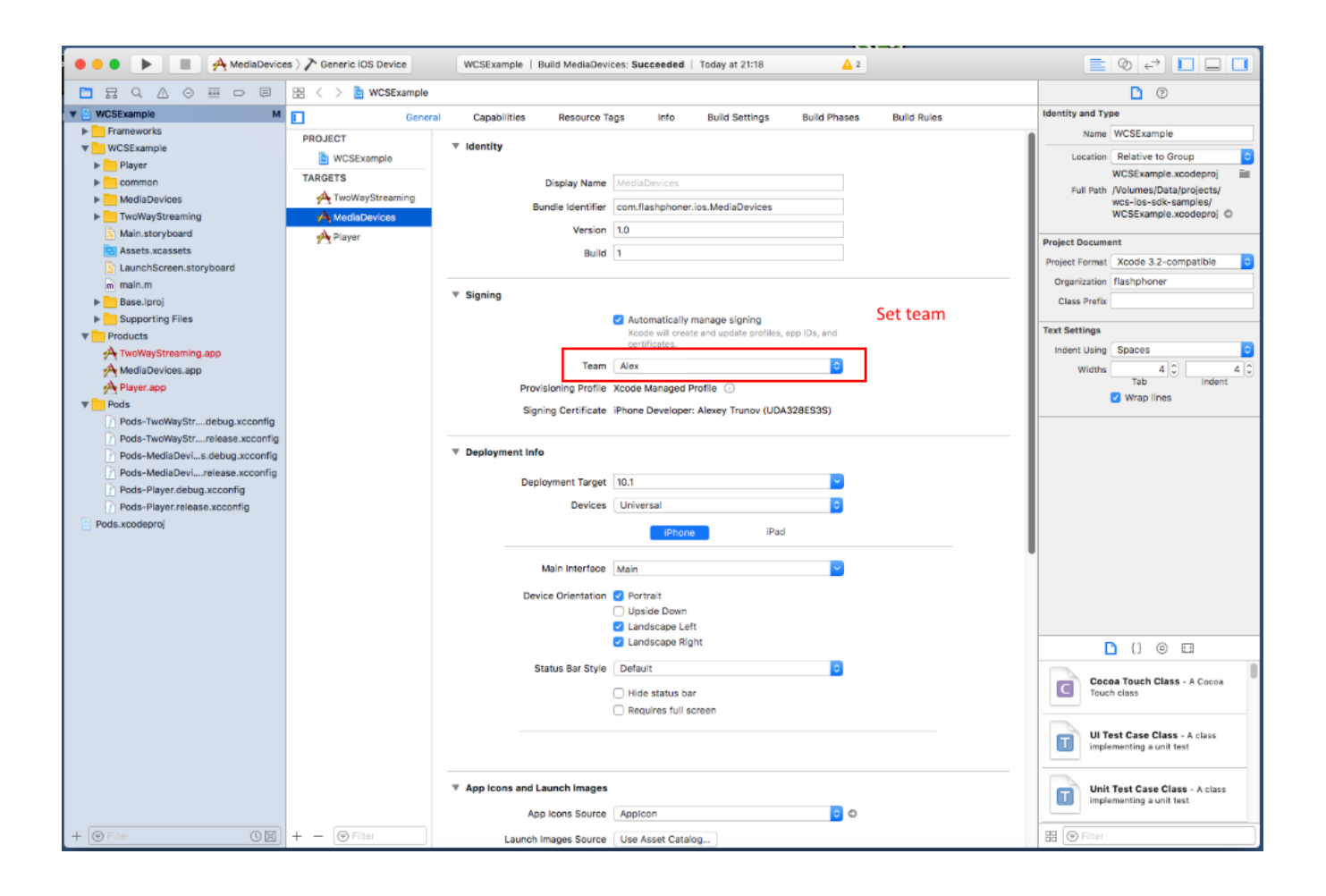

10. Приступаем к сборке примера Media Devices в Xcode. Для этого выберите Generic iOS Device в целях сборки.

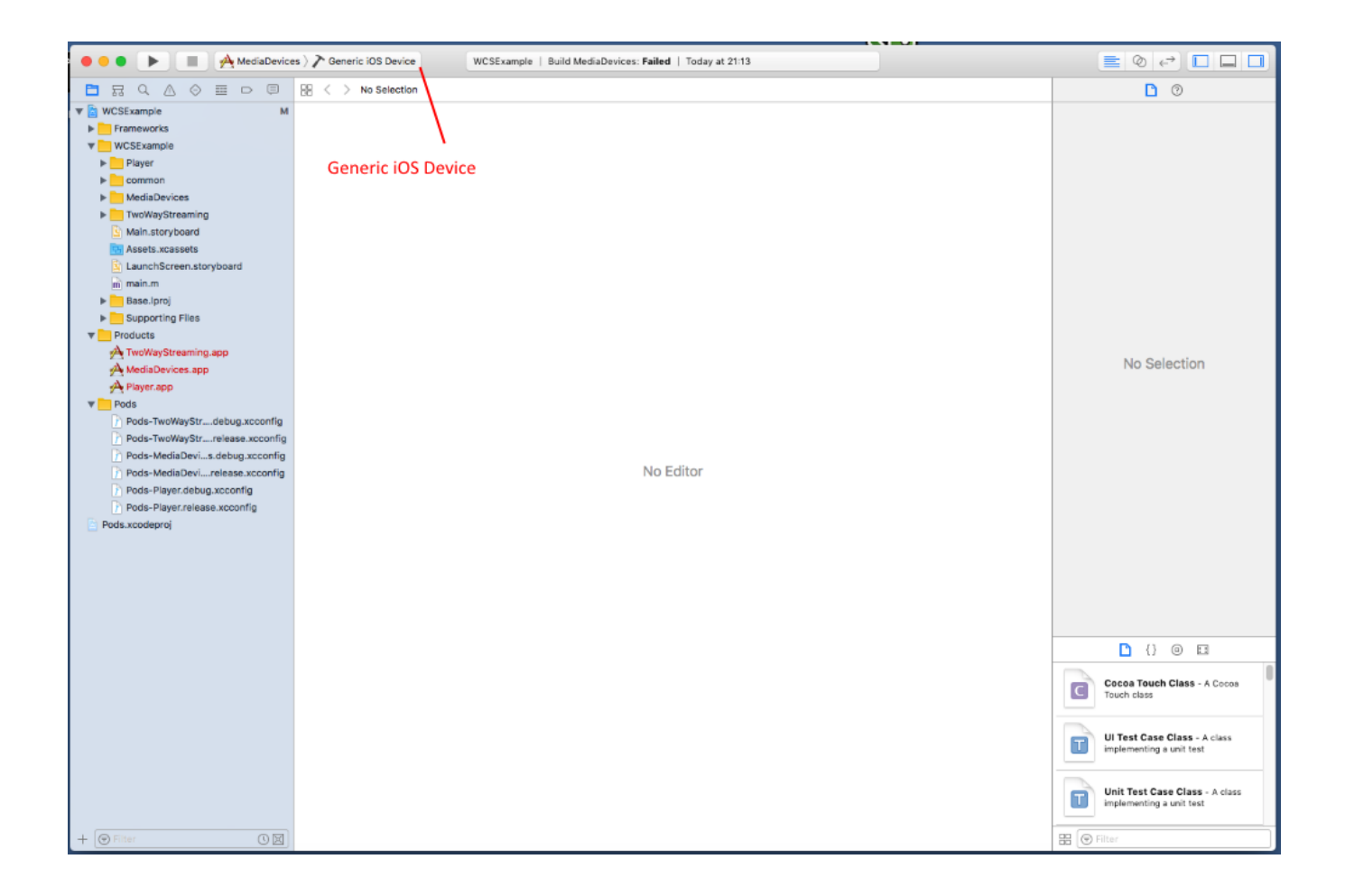

11. И запустите сборку из меню Product - Build

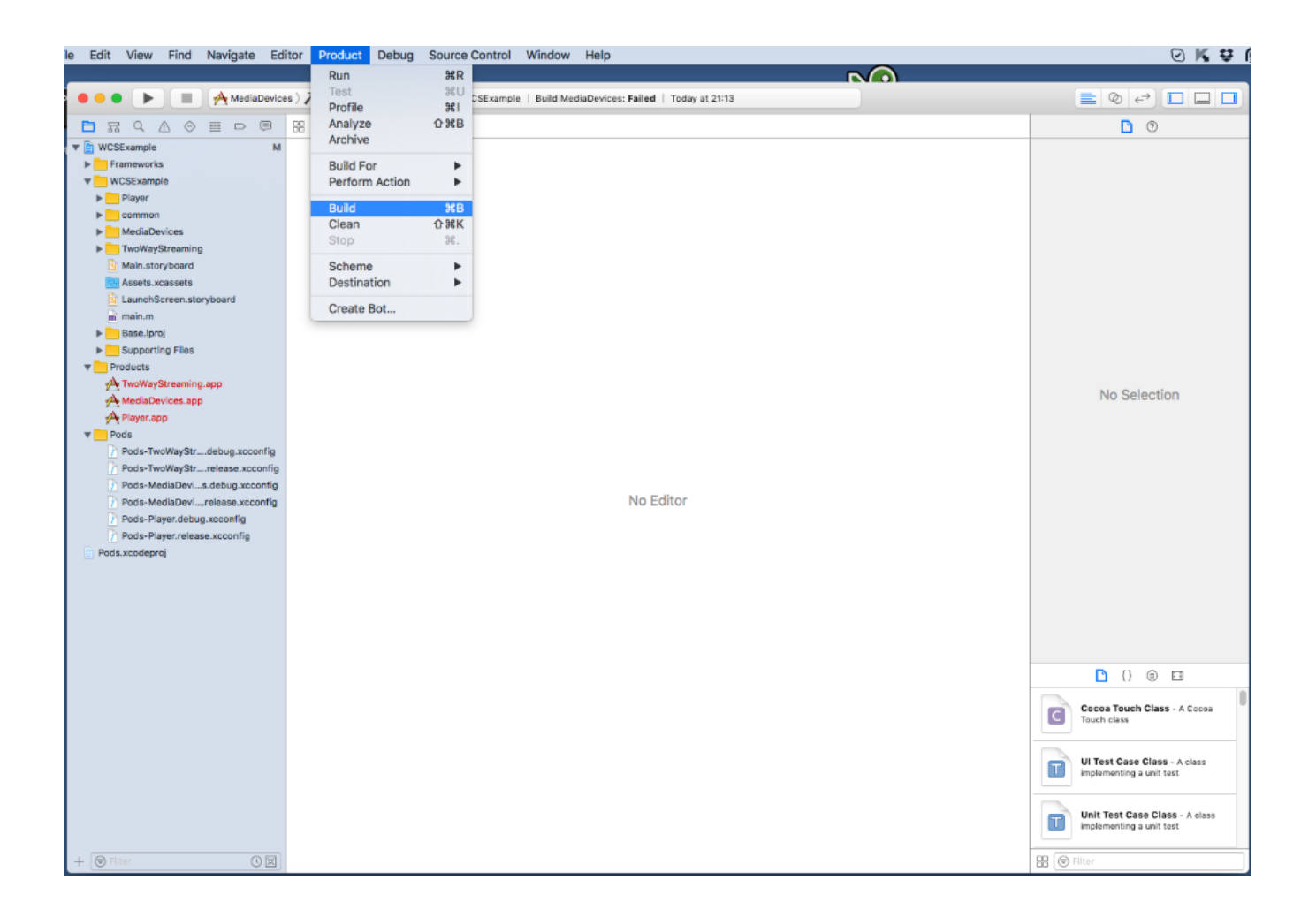

12. Если сборка завершилась успешно, вы увидите сообщение Build MediaDevices: Succeeded

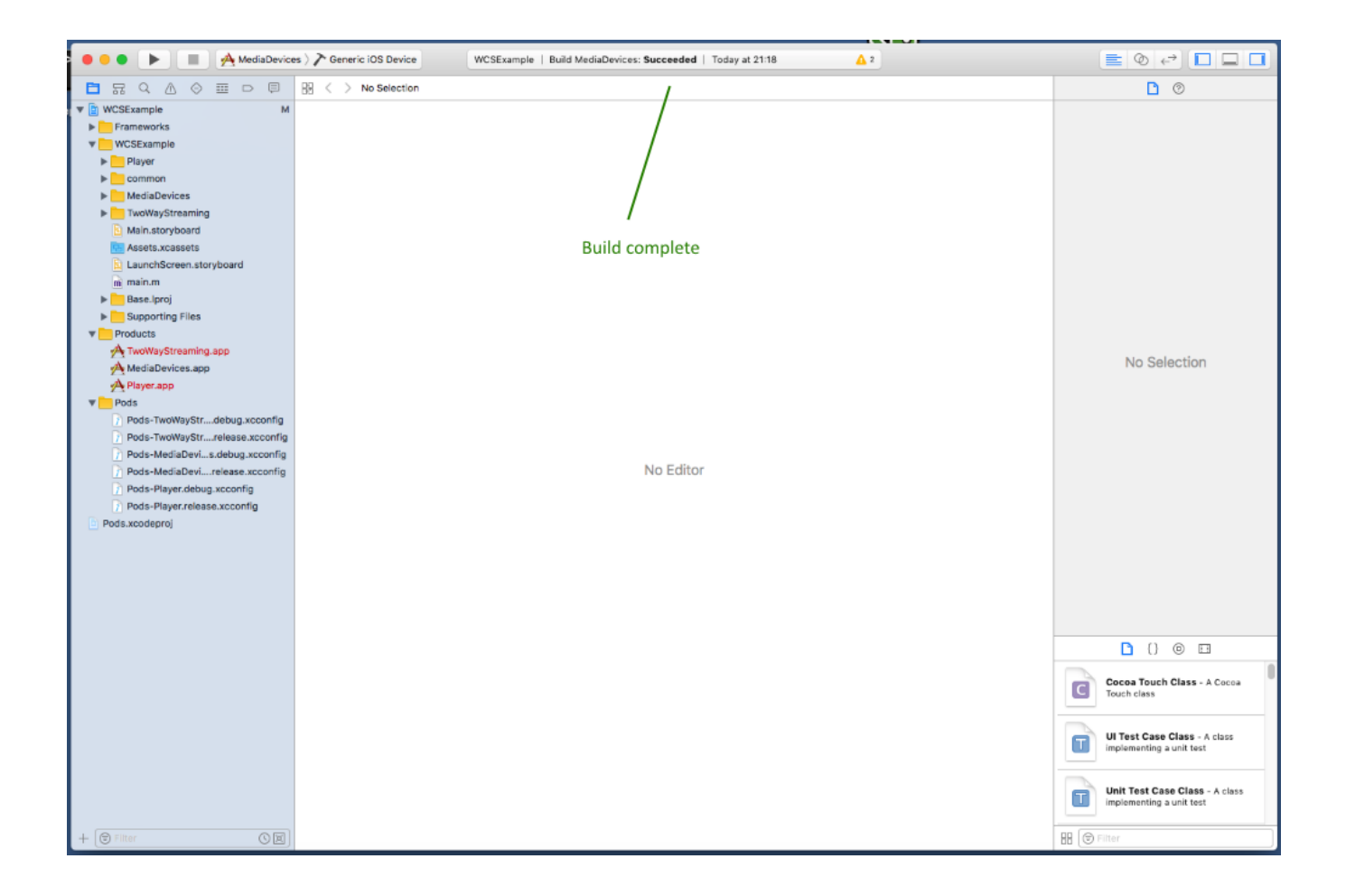

13. Подключите свой iPhone или iPad через USB и выберите его в целях для запуска примера Media Devices

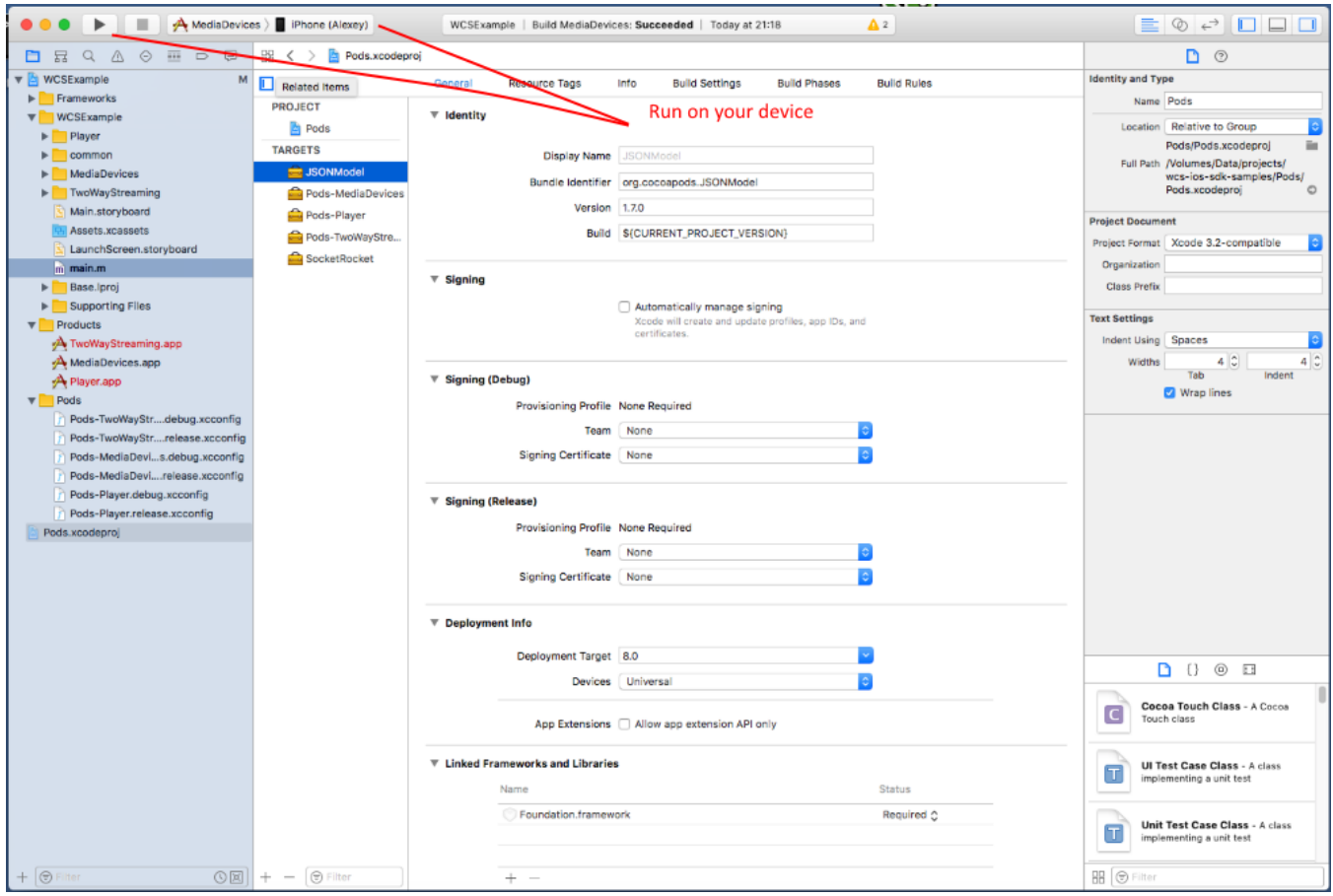

14. После успешного запуска в нижней части отобразиться отладочная информация. Это означает что пример Media Devices был корректно установлен на iPhone или iPad и запущен.

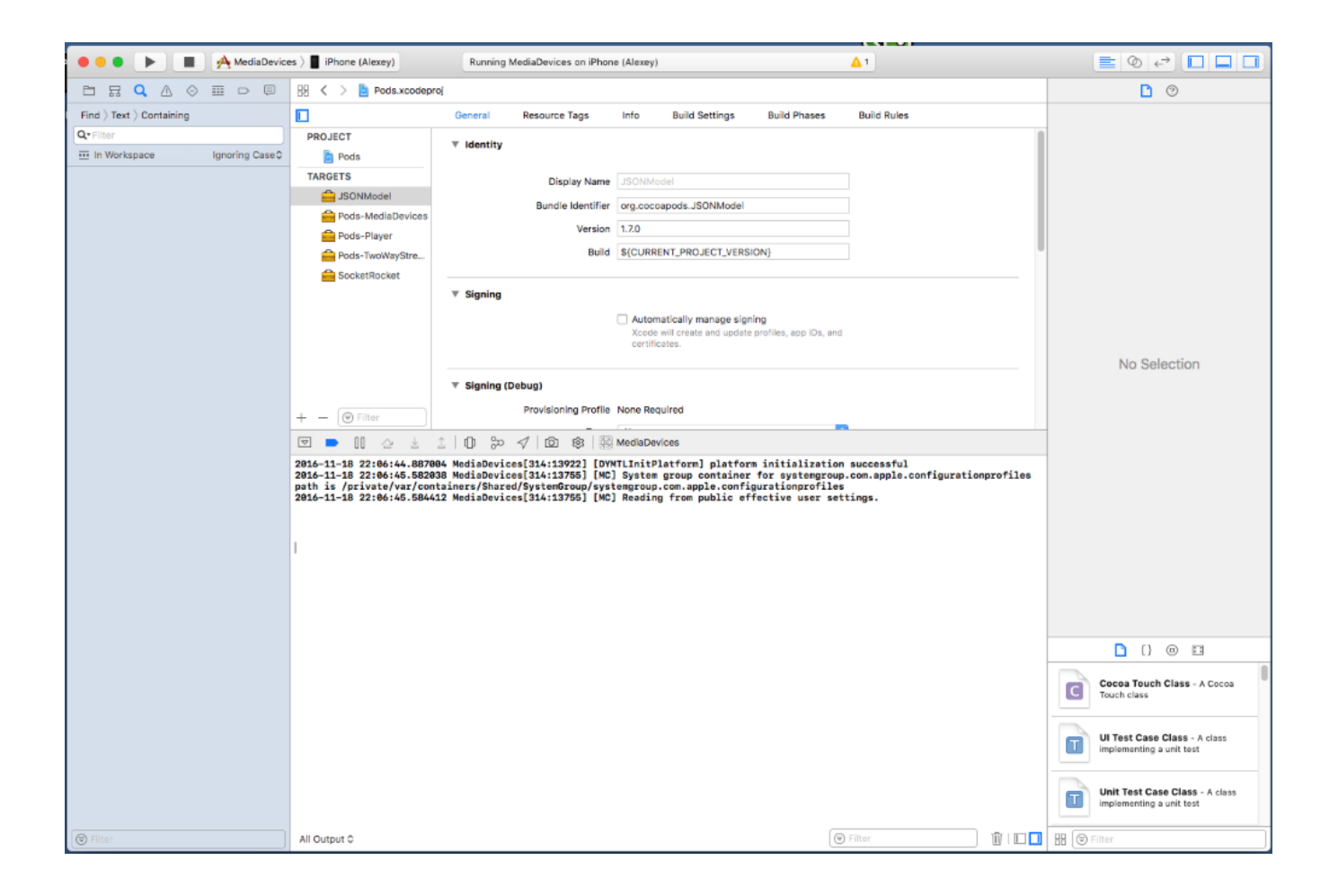

#### 15. На iPhone появится интерфейс приложения, который можно начинать тестировать с WCS-сервером

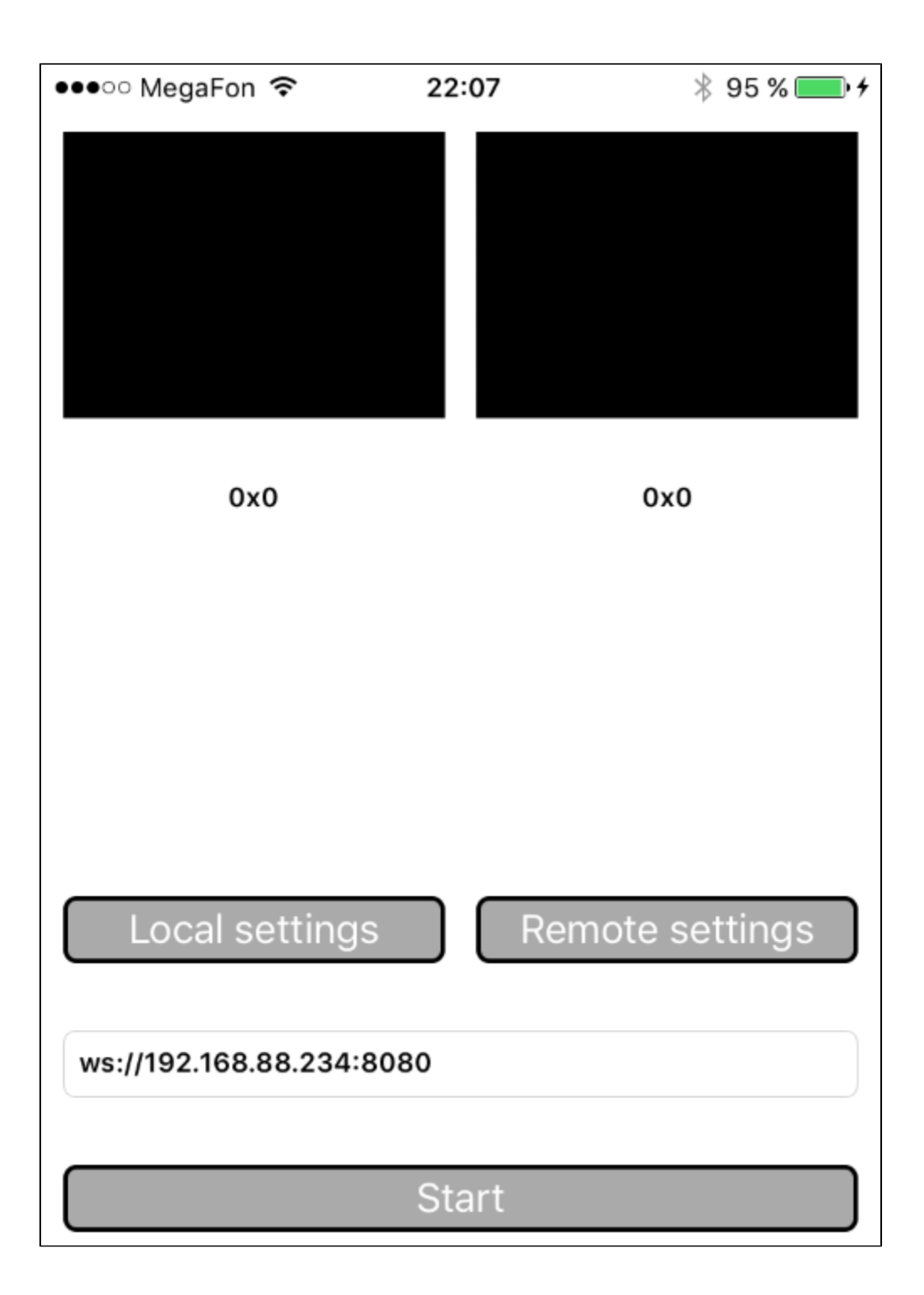

16. Соединяемся с сервером и отправляем видеопоток с веб-камеры на iPhone.

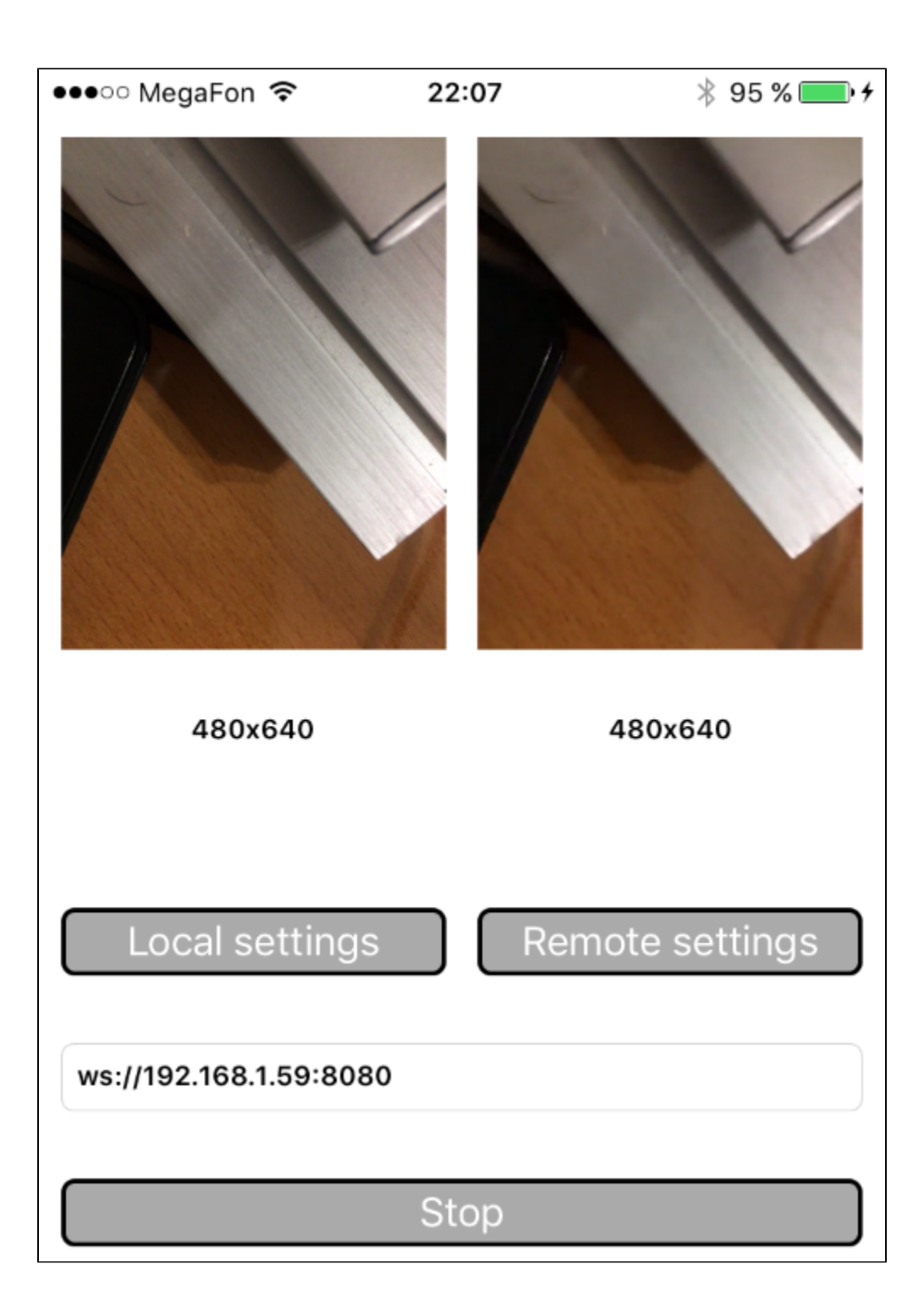

17. В логах Xcode видим отладочную информацию.

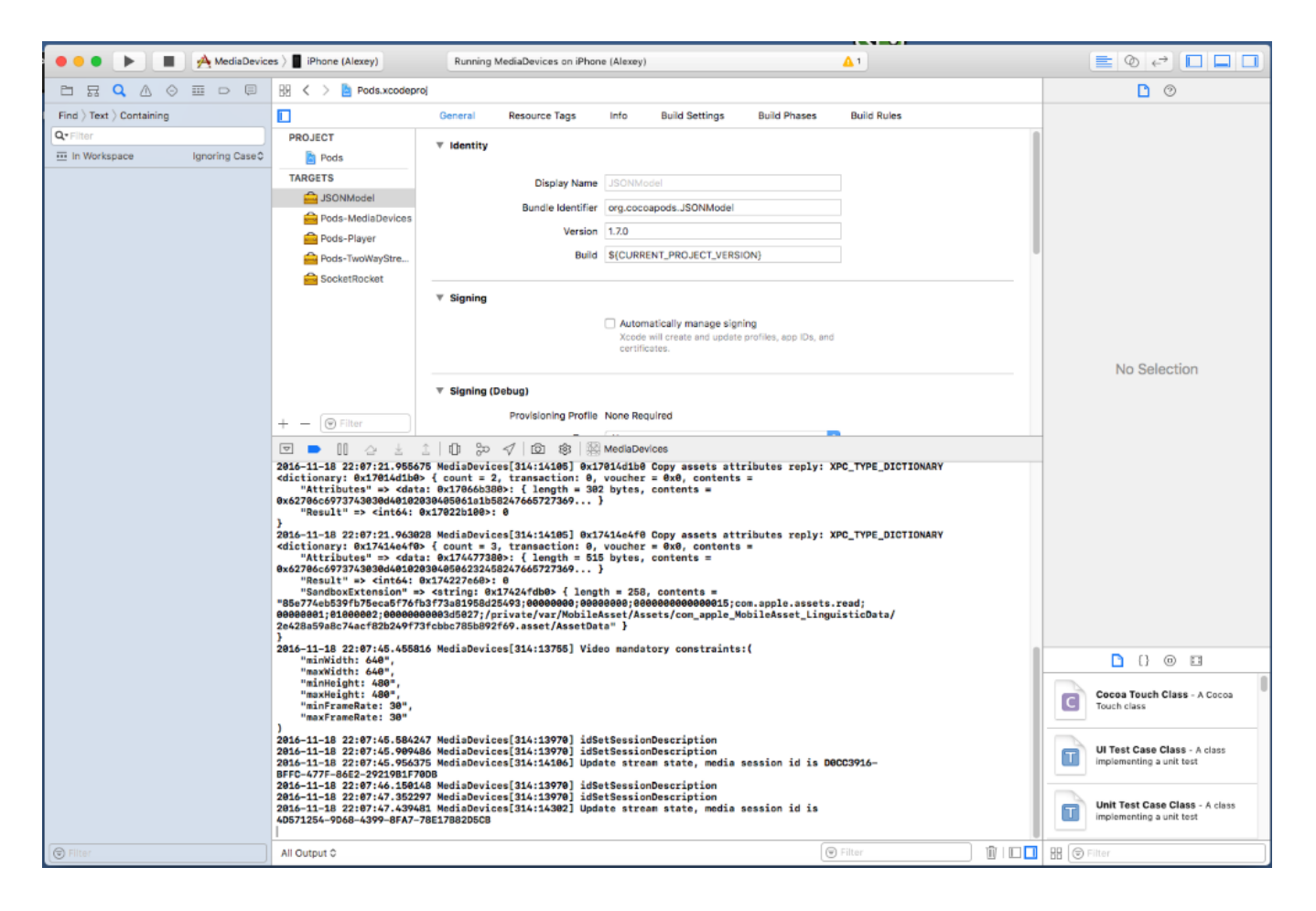

Таким образом, мы в Mac OS Sierra собрали пример Media Devices из исходного кода, с использованием iOS SDK (FPWCSApi2.framework) и запустили этот пример на iPhone6 под управлением iOS 10.1.1. Пример продемонстрировал успешный стриминг видео через Web Call Server 5.